## **Willkommen zum "IBM DB2 Newsletter"**

#### **Liebe Leserinnen und Leser,**

Der Sommer ist vorüber, der Altweibersommer wartete mit ein paar schönen Tagen auf, die inzwischen leider den grauen Tagen gewichen sind. In den Weinbaugebieten werden die Reben geerntet und in den Einkaufsläden ist Weihnachten eingezogen, auch wenn es noch eine Weile hin ist.

Da nun die Außenaktivitäten etwas spärlicher werden, haben wir wieder interessante Beiträge zusammengesucht, die bei den gemütlichen Stunden am Kamin (es gibt inzwischen auch Kamin-Bildschirmschoner) gelesen und ausprobiert werden können. Also viel Spaß beim Lesen und Experimentieren.

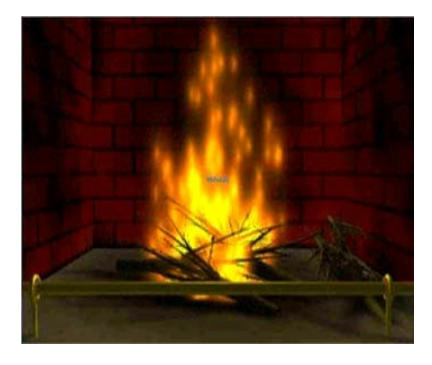

Inzwischen stehen alle Archiv-Server wieder zur Verfügung.

Für Fragen und Anregungen unsere Kontaktadresse: [db2news@de.ibm.com.](mailto:djs@de.ibm.com)

Ihr TechTeam

# **Inhaltsverzeichnis**

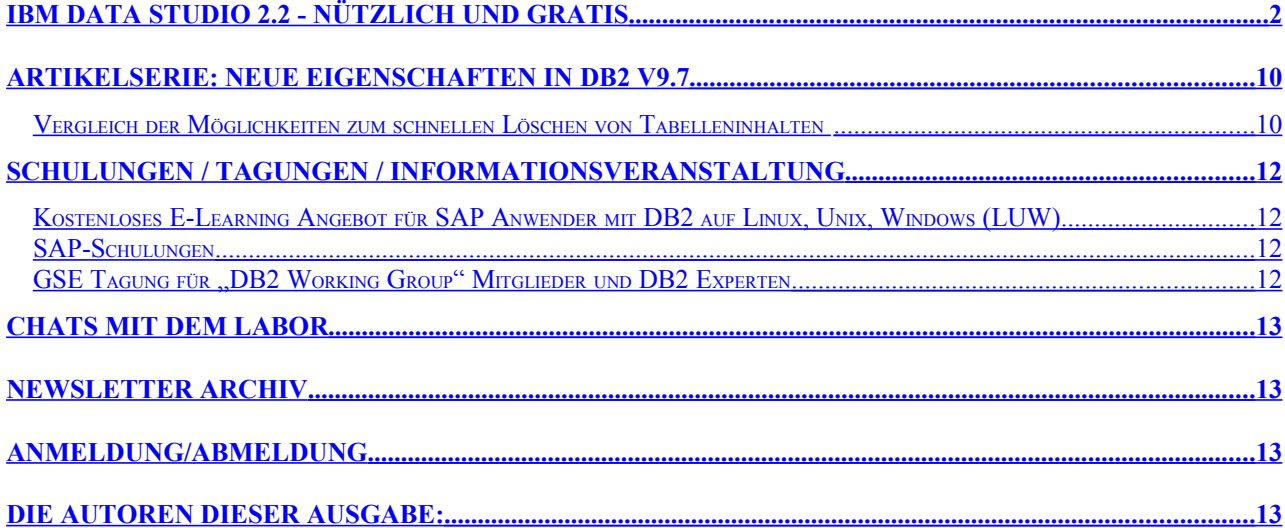

## <span id="page-1-0"></span>**IBM Data Studio 2.2 - nützlich und gratis**

In der ["Optim Family"](http://www.ibm.com/developerworks/data/products/optim/index.html?S_TACT=105AGX11&S_CMP=FP) gibt es mittlerweile viele Komponenten, die immer besser aufeinander abgestimmt werden.

Schon in den vergangenen Jahren wurden viele Funktionalitäten aus verschiedenen SWG-Brands hier unter dem Label IBM Data Studio integriert. Nach der Akquisition von Optim und der damit einhergehenden Orientierung auch auf andere (Nicht-IBM-)Datenbanken nahm die "Integrated Data Management Vision" eine Gestalt an, die recht weit gesteckte Ziele verfolgt: Nach der "Heirat" mit Optim wurde verstärkt daran gearbeitet, dass ein breites Spektrum von Datenbankprodukten, so z.B. auch Oracle mit dieser Produkt-Suite genutzt werden kann.

Deshalb entschloss sich IBM zu einem Re-Branding. Im DB2 Newsletter vom Juli 2009 hatten wir bereits einen Artikel zur Optim-"Familie", der einen ersten Überblick über das Portfolio erlaubte. Der vorliegende Artikel soll hands-on eine - kostenfrei verfügbare - Kernkomponente vorstellen und zu einem ersten Rendezvous verführen. Im letzten Sommer wurde die Version 2.2 von Data Studio frei zum Download ins Netz gestellt.

Neben den kommerziellen Versionen von Data Studio mit natürlich viel mehr Features hat auch die frei im Netz herunterladbare Version schon einen recht beachtlichen Umfang von Grundfunktionalitäten - schon dieser Funktionsumfang ist durchaus interessant für einen Administrator. - Diese Version gibt es in zwei Varianten, einmal integriert mit einer Eclipsebasierten Entwicklungsumgebung (IDE = Integrated Development Environment), und einmal als Standalone. [Hier](http://www-01.ibm.com/software/data/optim/data-studio/features.html?S_TACT=105AGX11&S_CMP=FP) kann man beide Packages [downloaden,](http://www-01.ibm.com/software/data/optim/data-studio/features.html?S_TACT=105AGX11&S_CMP=FP) das IDE mit ca. 700MB, das Standalone mit ca. 200MB. - Mittelfristig wird das Data Studio das bekannte DB2 Command Center ersetzen.

In diesem Artikel werden wir einen minimalistischen Ansatz verfolgen und nur das Standalone-Package weiter betrachten. Dieses bietet bereits genügend Features, um den hier verfügbaren Raum zu strapazieren, und um dem geneigten Leser vielleicht Appetit zu machen, noch ein wenig weiter die Möglichkeiten dieses Frontends zu untersuchen - und vielleicht dann auch herauszufinden, was es noch an weiteren interessanten Komponenten gibt, mit denen dieses Kernprodukt erweitert werden kann.

Nach dem Herunterladen des Standalone-Packages kann man ohne weiteres auf seinem Windows-Arbeitsplatzrechner die Software installieren.

Wir belassen es bei dem Default-Installationsverzeichnis "C:\Program Files\IBM\IBM Data Studio stand-alone", Disk Space Information (for Installation Target): Required: 279.119.660 bytes. Die Installation dauert mit 2GB RAM und WinXP SP3 als Betriebssystem wenige Minuten. - Hier das Begrüßungsfenster:

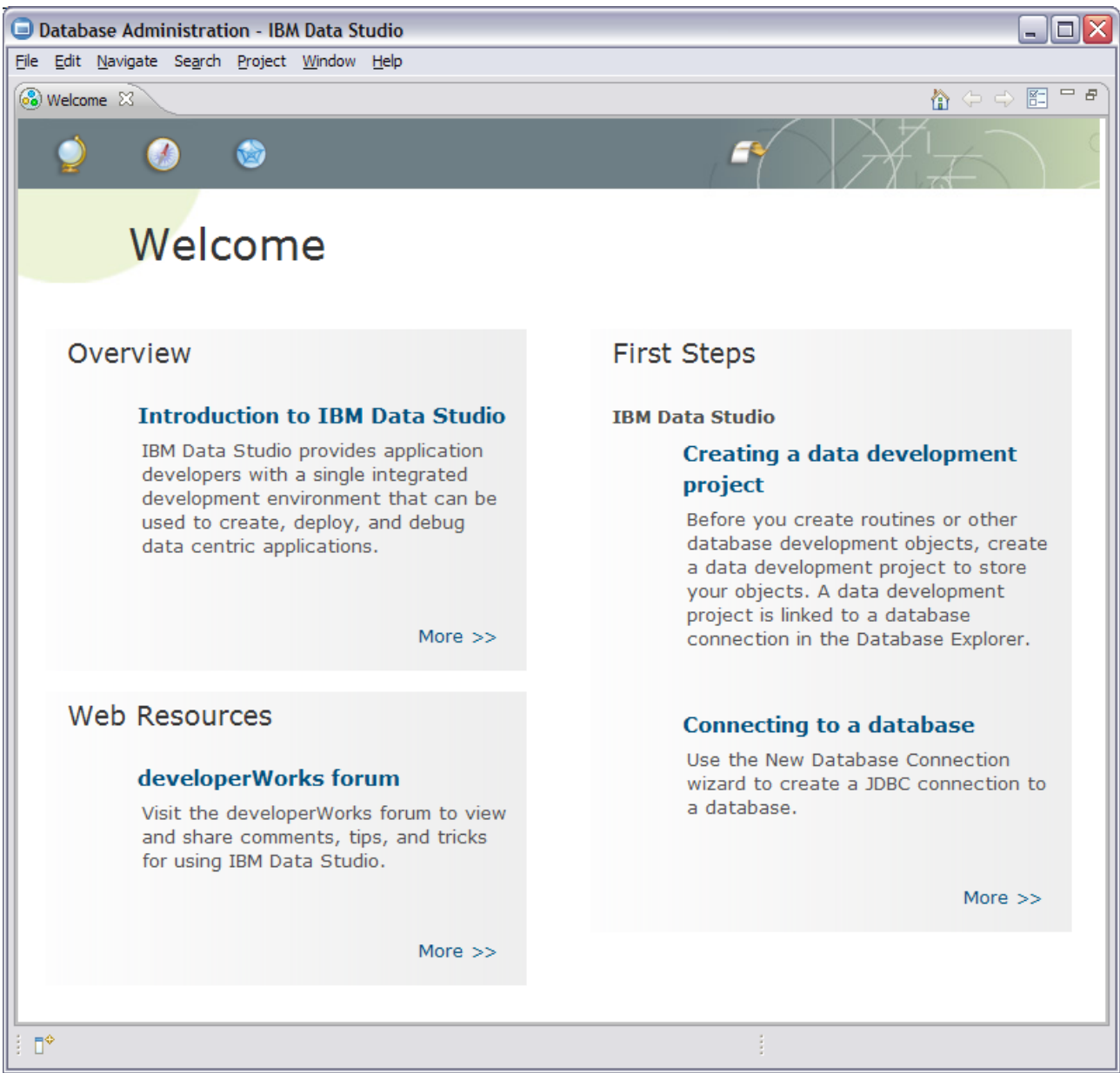

Abb. 0

Die Links, die dieser View anbietet, enthalten manche interessante Informationen, die man am besten einmal selber durchforstet. Hier ist dazu nicht viel zu sagen.

Wir steigen gleich ein und finden unter dem Menüpunkt "Window" den Punkt "New Window". Nachdem man ein neues Fenster so eröffnet hat, kann man nun das Welcome-Fenster schließen; über "Help" kann man immer wieder diesen View öffnen.

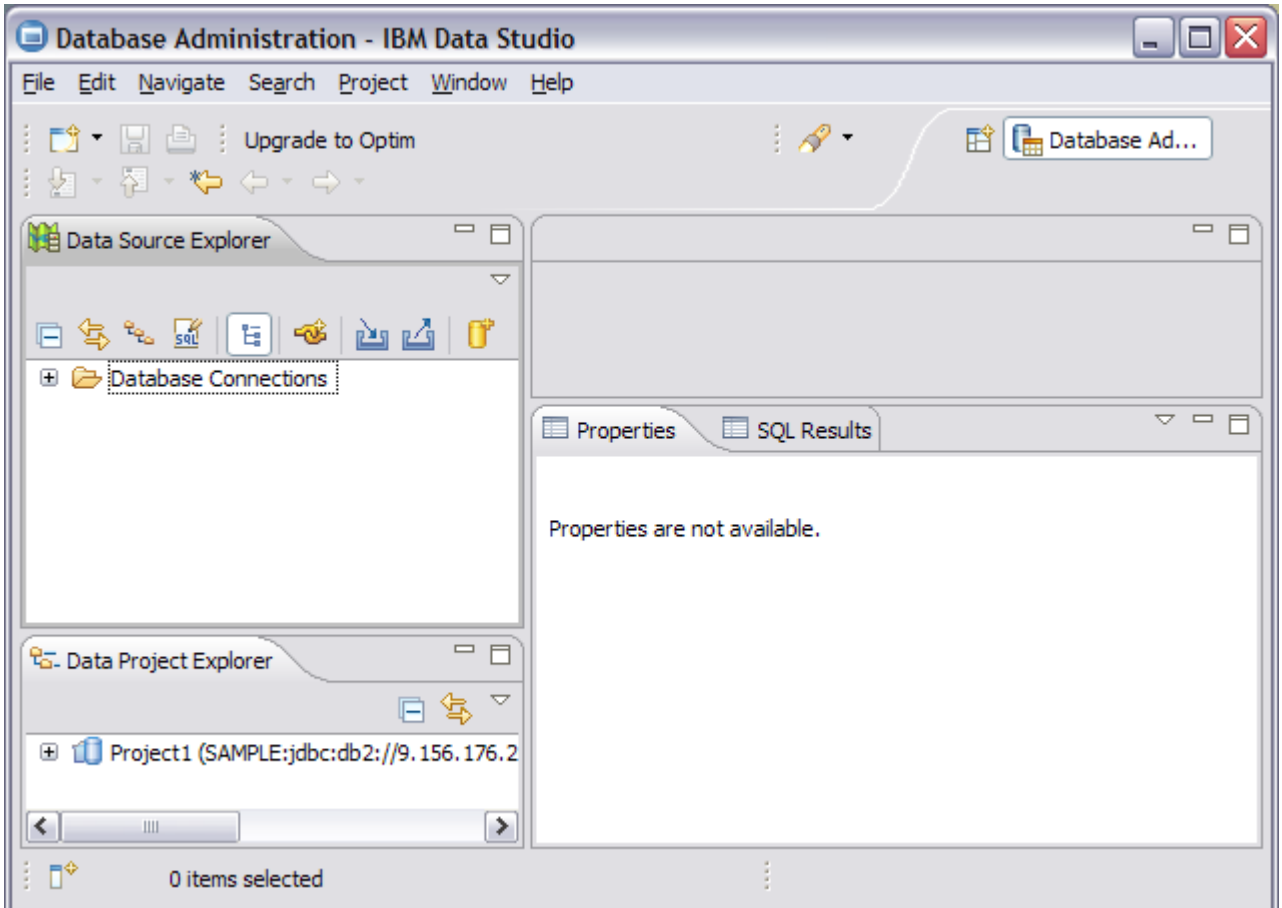

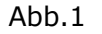

In unserem neuen Administrationsfenster legen wir mit der rechten Maustaste auf "Database Connections" eine neue Connection zu einer DB2-Instanz und -Datenbank an, oder auch eine Connection zu einer IDS-Instanz und -Datenbank. Beides kann man in der Data Studio GUI zusammenführen. Wenn man recht viele solcher Connections geordnet ablegen möchte, kann man diese in Connections Working Sets strukturieren. Diese Connections Working Sets kann man ebenfall mit der rechten Maustaste auf "Database Connections" definieren. - Wir legen also jetzt eine neue Connection an: "New".

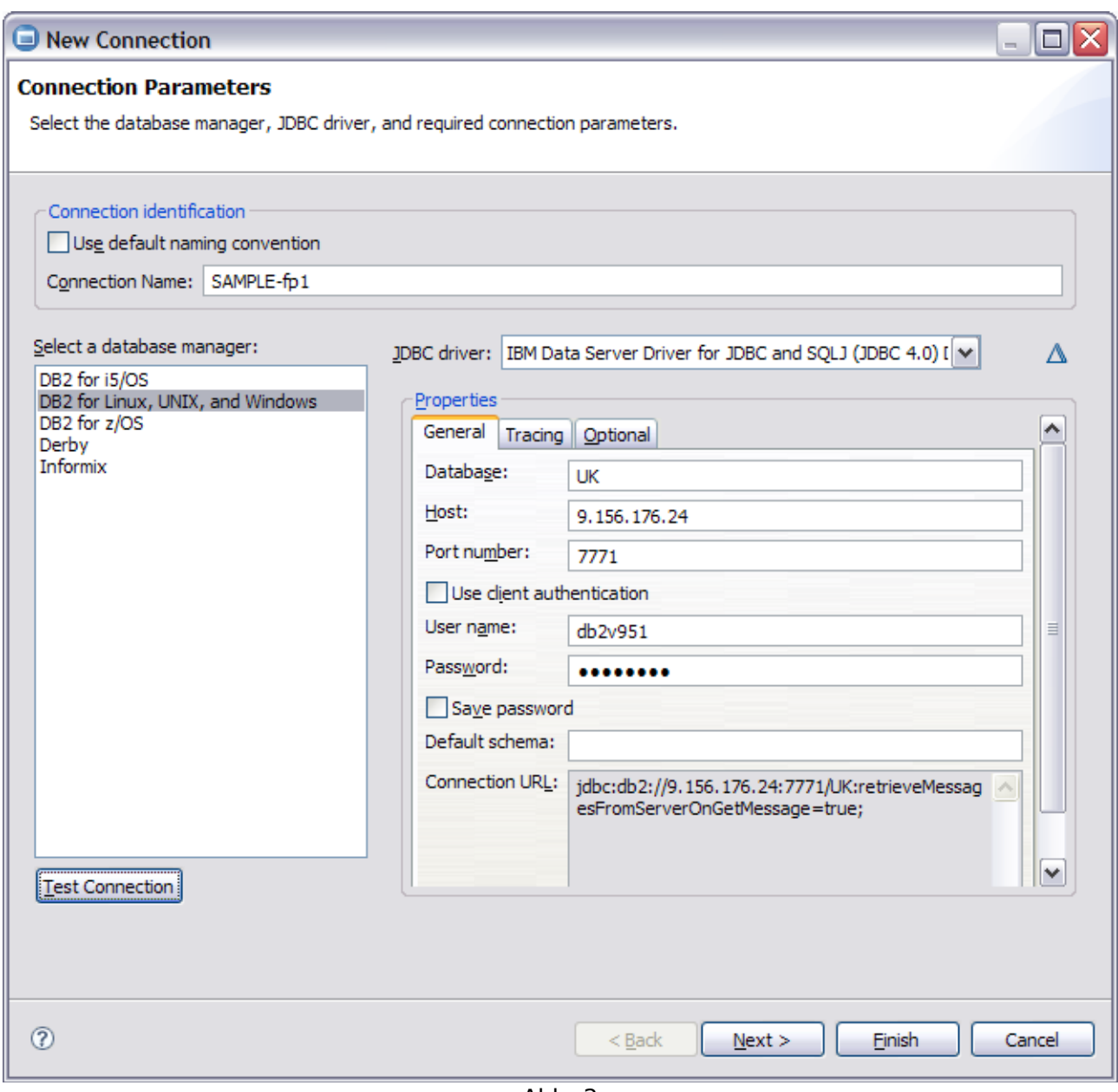

Abb. 2

Man sieht, dass neben der Verbindung zu DB2 LUW auch Verbindungsmöglichkeiten nach DB2 auf AS/400 und auf z/OS vorgesehen sind, und ebenso zu Informix Dynamic Server und der frei verfügbaren Java-Datenbank Derby. Wir werden hier allein den DB2 LUW-Pfad weiter verfolgen:

In der Abbildung ist schon der passende Database Manager ausgewählt und der zugehörige JDBC-Treiber - natürlich bringt Data Studio 2.2 alle benötigten Treiber mit. Für Ihre eigenen Tests haben Sie nur noch die für Sie passenden Einträge für Datenbank, Host und Portnummer (Database Manager Configuration: SVCENAME) zu machen und den User mit Passwort anzugeben. Der daraus generierte Connection-URL wird rechts unten angezeigt. Generell zeigt Data Studio an allen wesentlichen Stellen, wie man das auch vom Command Center kennt, was sich hinter den Kulissen abspielt. So kann man ggf. auch eine Operation mit Data Studio entwickeln und testen und dann daraus ein Skript generieren. - Mit dem Button unten links "Test Connection" stellt man fest, dass die Connection funktioniert. Man kann hier nicht viel falsch machen. ;-) Und "Finish".

Nun kann man die Verbindung herstellen und sieht im linken Teil des Fensters die Instanz und die Datenbank(en). Gleichzeitig können dabei mehrere Connections offen sein. Über diese Verbindungen sind nun - weitgehend schon mit der rechten Maustaste auf dem gewünschten Objekt – zu administrieren:

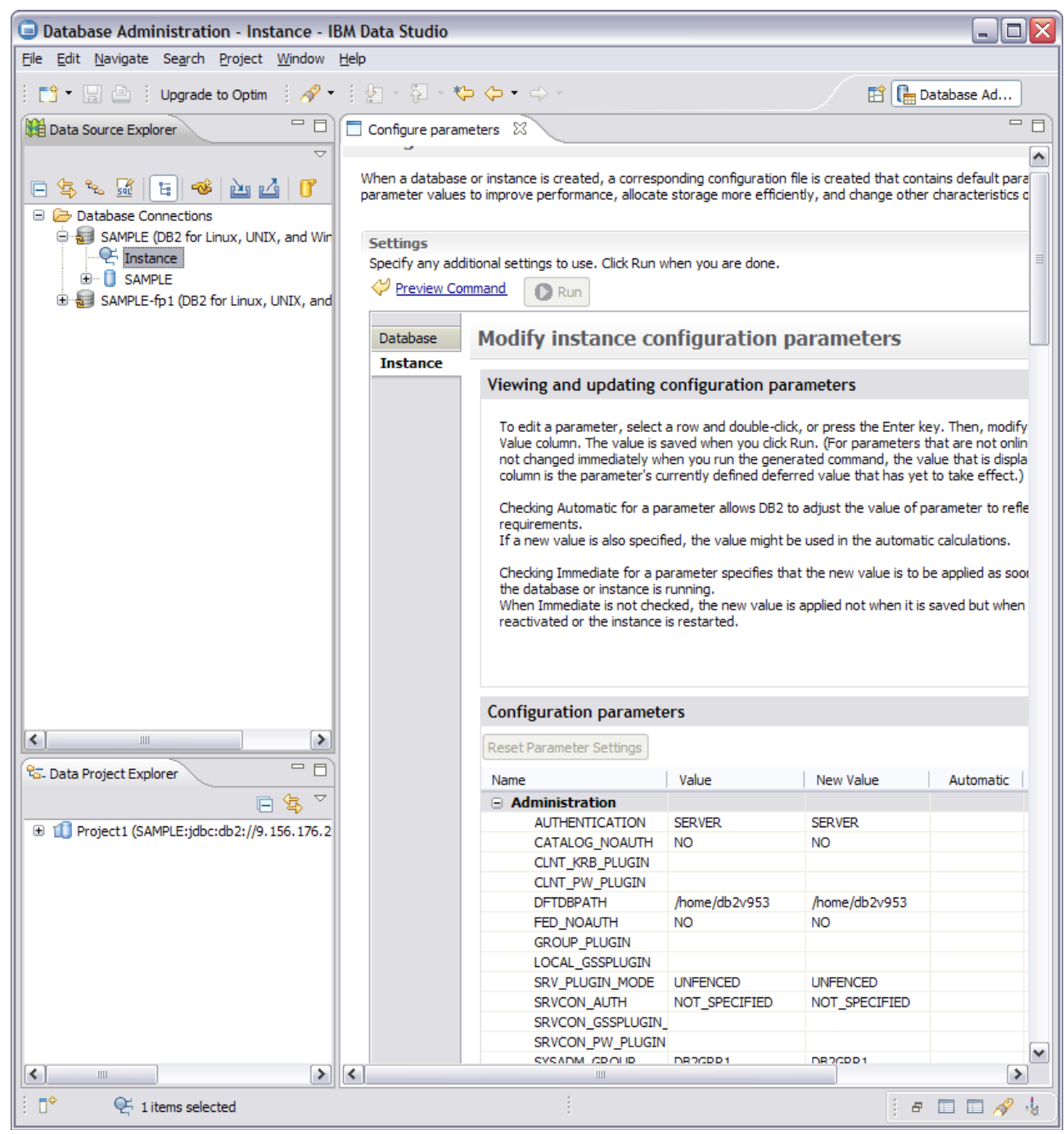

Abb. 3

Die Instanz kann man konfigurieren (vgl. Abb. 3), eine neue Datenbank anlegen, die Instanz in den Quiesce-Modus versetzen und wieder in den Online-Modus bringen, starten und stoppen. Im folgenden sehen wir ein kleines Beispiel:

Im vorigen Screendump erkennt man, wie die Instanzparameter übersichtlich angezeigt werden. Man trägt die gewünschten neuen Werte ein oder stellt sie auf "Automatic" und entscheidet, ob sie "Immediate" geändert werden sollen. Dann bekommt man die Kommandos ("db2 update dbm cfg ...") angezeigt ("Preview command"), kann sie noch editieren, und dann per Knopfdruck ausführen ("Run").

Auf der Datenbank kann man die verschiedensten Operationen ausführen: vom Ausführen einfacher DDL-Statements, über "List Applications" bis hin zu komplexeren Operationen wie "Backup/Restore" oder dem Aufsetzen und Administrieren von HADR.

Klappt man das Datenbank-Symbol mit dem +-Zeichen daneben auf, dann bekommt man die verschiedenen Datenbankobjekte angezeigt, von den Bufferpools über die Partition Groups,

Rollen, Schemata (unter denen dann die Tabellen, Views, etc. zu finden sind) bis hin zu den Usern. Immer wieder mit der rechten Maustaste bekommt man die möglichen Operationen in einem Menü angeboten.

Beispielsweise kann man sich so das DDL-Statement für das Anlegen einer Tabelle generieren lassen, indem man mit der rechten Maustaste auf den Tabelleneintrag im Baum auf der linken Fensterseite im Data Source Explorer geht:

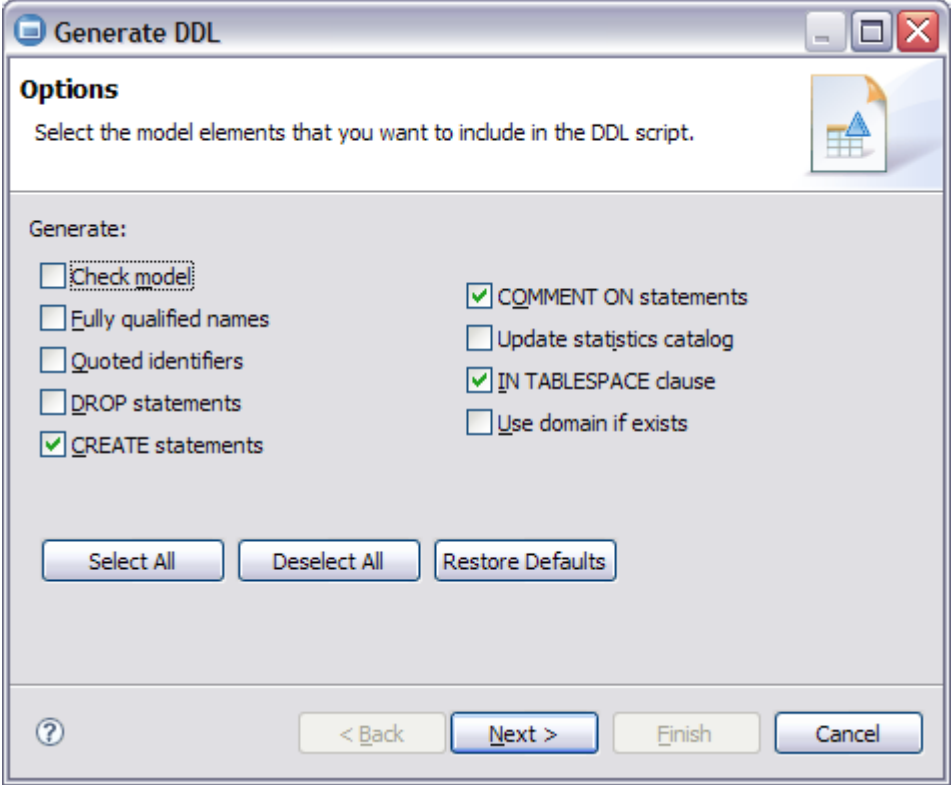

Abb.4

Oder man kann eine Tabelle droppen, reorganisieren, die Statistiken auffrischen, die Tabelle exportieren, Tabellendaten importieren, die Verteilung der Werte in Spalten graphisch darstellen, etc. .

Diese Objekte (Schemata, Tabellen, Views, etc.) kann man durch rechten Mausklick zu einem Overview-Diagramm zusammenfassen, das die Entity Relations des Datenmodells wiedergibt. Zu diesem Diagramm kann man noch nachträglich Objekte hinzunehmen und löschen. Im Data Source Explorer findet sich über dem Baum in der Mitte ein Button, mit dem man ein SQL-Skript anlegen kann. Dort kann man verschiedene SQL-Statements editieren, beim Eintragen z.B. von Schema-Namen werden die zugehörigen Tabellen automatisch angeboten. Nach Ausführen des Statements bekommt man das Resultat im unteren rechten Teil des Fensters angezeigt. - Statements, Ergebnisse, etc. kann man im Filesystem als Datei ablegen. - Mit Visual Explain kann man die Zugriffspläne von Queries analysieren und so auch gezielt tunen – siehe Abb. 5.

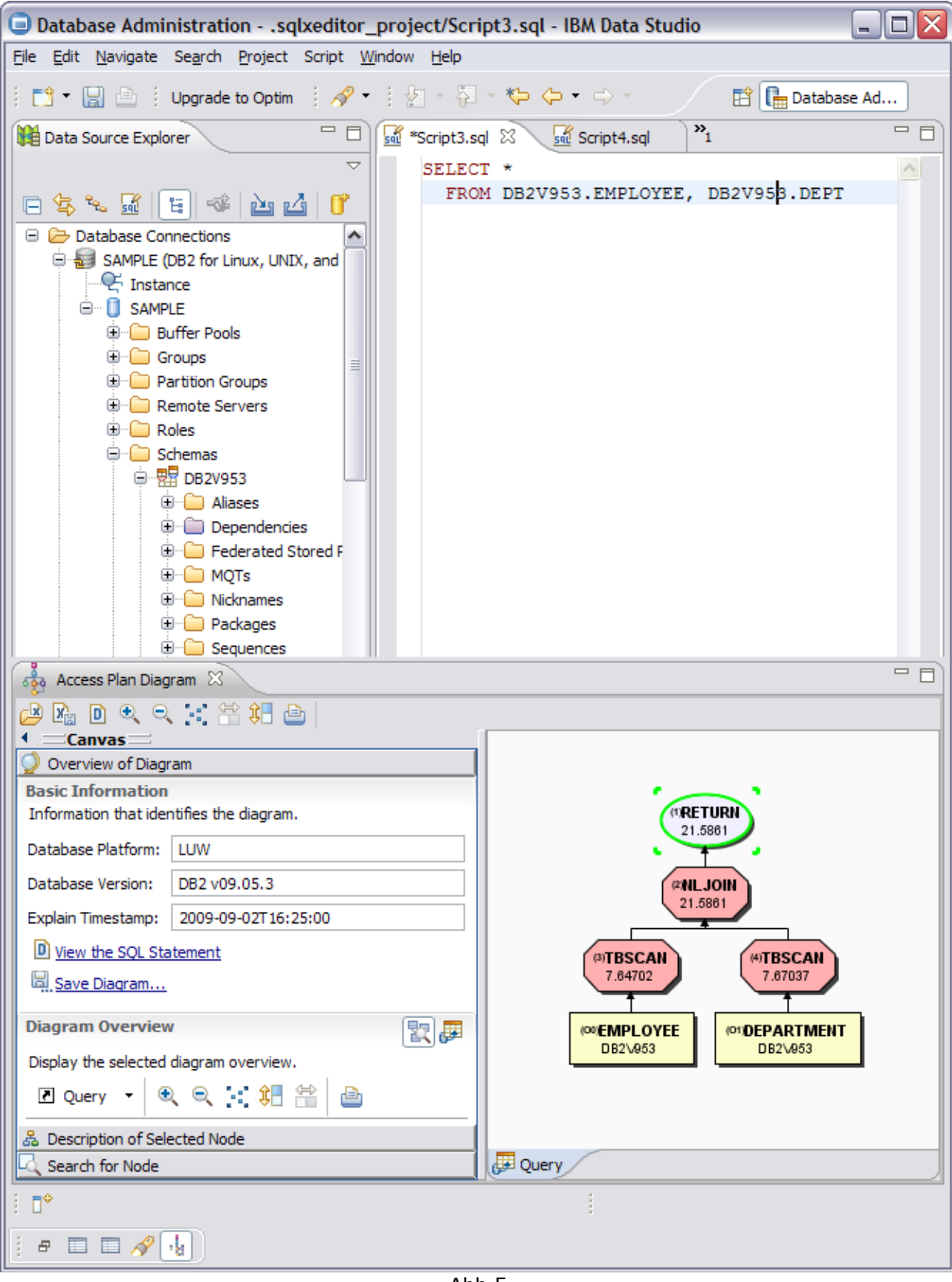

Abb.5

Mit der rechten Maustaste auf den Elementen des Visual-Explain-Diagramms kann man ein Fenster öffnen, das die detaillierten Daten enthält:

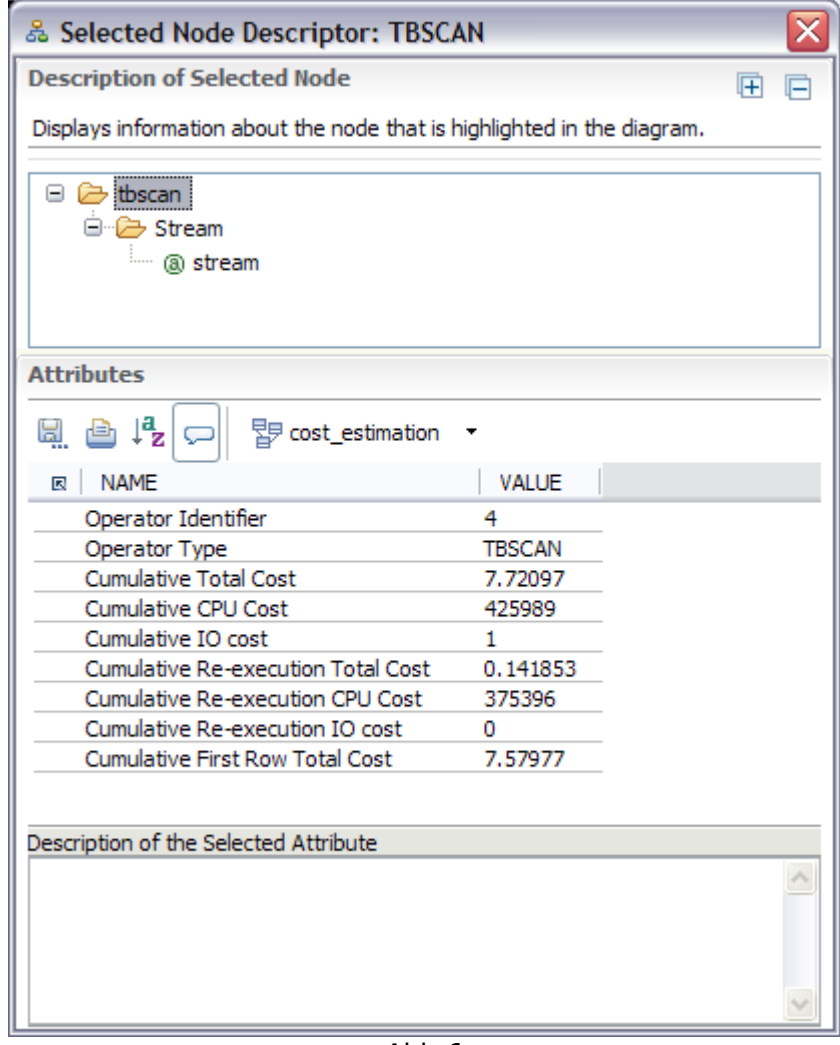

Abb.6

Bei unserem Parforce-Ritt durch die Möglichkeiten von Data Studio 2.2 konnten wir nur einige Details in Augenschein nehmen – viele weitere sind aus den u.g. Referenzen zu entnehmen. Aber wir können schon an dieser Stelle das Fazit ziehen:

Man hat schon mit dieser Grundausstattung von Data Studio recht weitreichende Möglichkeiten als Administrator auf Dutzende verschiedene Instanzen und Datenbanken übersichtlich und einfach zuzugreifen und verschiedenste administrative Aufgaben von erheblicher Komplexität zu erledigen. Da das Ziel ist, mit IBM Data Studio in der Zukunft das DB2 Command Center zu ersetzen, werden voraussichtlich die im Command Center vorhandenen Funktionen auch bald im Data Studio verfügbar sein. Allerdings wird es noch längere Zeit auch das DB2 Command Center geben.

Dann gibt es aber natürlich noch eine ganze Menge weiterer Funktionalitäten in der erweiterten Optim-Familie. Hier kommt der Button in der Kopfzeile ins Spiel: "Upgrade to Optim". Hier wird man zu einer [Seite](http://publib.boulder.ibm.com/infocenter/idm/v2r2/topic/com.ibm.datatools.upinfo.doc/topics/upi_family.html?noframes=true) geleitet, die verschiedene Downloads (für InfoSphere Data Architect, Optim Development Studio, Optim pureQuery Runtime) erlaubt und Informationen zu weiteren Mitgliedern der Optim-Familie anbietet.

#### **Referenzen**:

- Downloadseite von [IBM Data Studio 2.2 \(no-charge offering\)](http://www.ibm.com/software/data/optim/data-studio/features.html?S_TACT=105AGX11&S_CMP=FP)
- Developerworks-Artikel ["What's new and cool in Optim Development Studio 2.2"](http://www.ibm.com/developerworks/data/library/techarticle/dm-0906optimdeveloper/?S_TACT=105AGX11&S_CMP=FP) vom 18.6.2009
- Aktueller Webcast ["Simplify DB2 Admin and Development with Data Studio"](http://www.channeldb2.com/events/webcast-simplify-db2), 27 August, 2009

# <span id="page-9-1"></span>**Artikelserie: Neue Eigenschaften in DB2 V9.7**

### <span id="page-9-0"></span>**Vergleich der Möglichkeiten zum schnellen Löschen von Tabelleninhalten**

Der Einsatz des delete-Statements zum vollständigen Löschen eines Tabelleninhaltes, z.B. "delete from mytable" hat bei großen Tabellen zwei Nachteile. Zum einen ist die Laufzeit dieses Statements bei einer großen Anzahl von Datensätzen nicht unerheblich (obwohl nur ein vollständiges Leeren der Tabelleninhalte gewünscht ist) und außerdem wird das Transaktionslog stark beansprucht. Dieses kann beispielsweise bei einem zu klein konfigurierten Logspace zu einem unerwünschten Rollback führen.

Ein Droppen und Neuanlegen der Tabelle würde diese beiden Probleme zwar eliminieren, ist aber für die meisten Fälle ein unbrauchbarer Workaround. Er bedeutet eine temporäre Schemaänderung, die einen unkorrekten Zustand für die Anwendung darstellt. Dies ist häufig nicht akzeptabel. Abgesehen davon ist die Herstellung der Ausgangszustands aufwendig: Abhängige Objekte werden invalide oder gelöscht

Rechte müssen erneut vergeben werden

Indexe, Constraints und Trigger müssen erneut angelegt werden

Tabellen Storage-Optionen müssen erneut spezifiziert werden.

Durch das Löschen von einer bestimmten Anzahl von Sätzen in einer Schleife (siehe DB2 Newsletter Mai 2008) lässt sich zwar ein evtl. Rollback verhindern, aber es werden trotzdem viel Ressourcen für das einfache "Leeren" einer Tabelle benötigt, und die Laufzeit wird damit auch nicht reduziert. Dieser Mechanismus ist besser dafür geeignet, Datensätze, die einer bestimmten WHERE-Bedingung entsprechen, zu löschen, und nicht für ein komplettes Löschen.

Die in der Vergangenheit oft praktizierte Lösung im DB2-Umfeld ist deshalb:

IMPORT FROM /dev/null OF DEL REPLACE INTO mytable;

bzw.

LOAD FROM /dev/null OF DEL REPLACE INTO mytable;

Dieses Kommando (für Windows muss /dev/null durch NUL ersetzt werden) löst die oben beschriebenen Probleme, allerdings kann es nicht so leicht direkt in ein Anwendungsprogramm eingefügt werden, da es sich um ein DB2-Kommando und nicht um ein SQL-Statement handelt. Hierfür muss die Prozedur ,admin\_cmd' verwendet werden:

CALL SYSPROC.ADMIN CMD('IMPORT FROM /dev/null OF DEL REPLACE INTO mytable');

Eine weitere Möglichkeit besteht in dem Deaktivieren des Loggings. Mit folgendem Befehl werden sämtliche Datensätze gelöscht ohne das Transaktionslog zu belasten:

ALTER TABLE mytable ACTIVATE NOT LOGGED INITIALLY WITH EMPTY TABLE;

Das Ausschalten des Loggings ist allerdings nicht ganz unproblematisch. Im RESTORE Fall mit Rollforward bekommt die Tabelle (genau wie bei LOAD nonrecoverable) "drop pending"-Status und Benutzer bekommen SQL1477 error ( For table ... in table space ... cannot be accessed) . Die Tabelle kann dann nur noch gelöscht werden.

Auch im Falle eines unerwarteten Fehlers während der Ausführung "NOT LOGGED INITIALLY" Kommando, kann die Tabelle in den "drop pending"-Status geraten.

Ab der Version 9.7 gibt es nun das SQL-Statement "TRUNCATE TABLE" mit dem der Inhalt einer Tabelle auf einen Schlag gelöscht werden kann. Dieses Statement beinhaltet einen effizienten und schnellen Mechanismus zum Löschen sämtlicher Datensätze einer Tabelle. Evtl. vorhandene DELETE-Trigger werden dabei nicht aktiviert. Ein Rollback des Löschvorgangs ist nicht möglich.

#### Die komplette Syntax lautet:

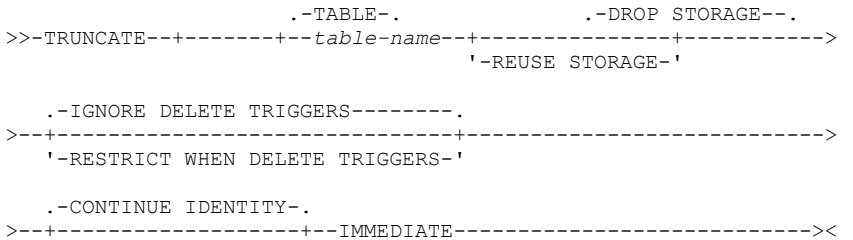

Sofern der Oracle Kompatibilitätsmodus über die entsprechende Registryvariable eingeschaltet ist (DB2\_COMPATIBILITY\_VECTOR=ORA), kann das obligatorische Schlüsselwort "IMMEDIATE" auch weggelassen und das Statement in seiner einfachsten Form verwendet werden:

TRUNCATE TABLE mytable;

Damit ist nun ein kompatibles Feature zu dem entsprechenden Statement in Oracle und Informix Dynamic Server vorhanden.

Vor- und Nachteile diverser Methoden zum kompletten Löschen eines Tabelleninhalts in DB2:

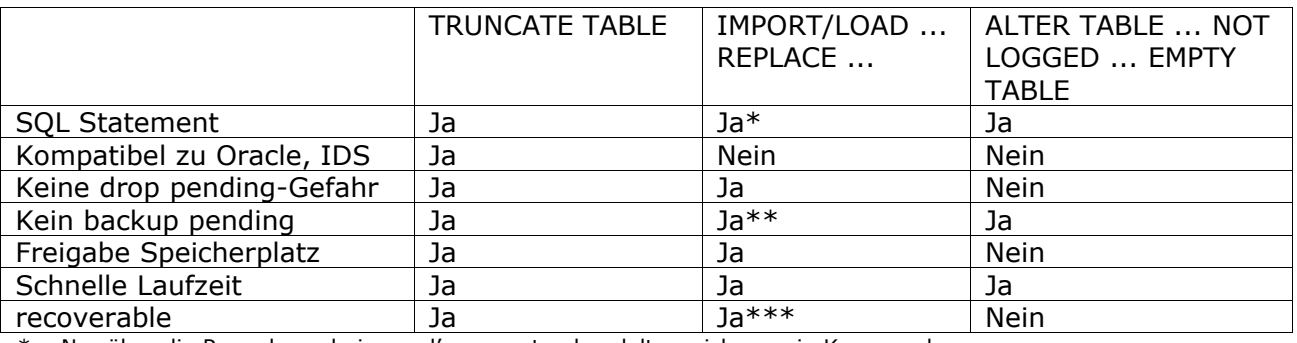

Nur über die Prozedur ,admin\_cmd', ansonsten handelt es sich um ein Kommando.

\*\* Bei ,IMPORT' bzw. bei ,LOAD', wenn Option ,NONRECOVERABLE' angegeben wurde

\*\*\*Bei ,IMPORT' bzw. bei ,LOAD', wenn Option ,NONRECOVERABLE' nicht angegeben wurde

Aus der obigen Tabelle lässt sich erkennen, dass das neue Statement "truncate table" eine Reihe von Vorteilen gegenüber den bisherigen Optionen besitzt. Damit eignet es sich häufig am besten für das schnelle Löschen von Tabelleninhalten. Zu Beachten ist allerdings, dass die Statistiken für die Tabelle nicht automatisch angepasst werden.

#### Bezüglich Transaktionslogik gilt folgendes:

Das "TRUNCATE TABLE"-Statement muss bei DB2 das erste Statement in einer Transaktion sein und die Wirkung (Löschen sämtlicher Datensätze) ist für die Session sofort sichtbar und kann nicht zurück gerollt werden. Andere Statements in der selben Transaktion können dagegen wie gewohnt zurück gerollt werden.

Bei Oracle ist ein "ROLLBACK" ebenfalls nicht möglich, während bei Informix Dynamic Server das "TRUNCATE TABLE"-Statement sogar zurück gerollt werden kann. Allerdings muss in diesem Fall das "ROLLBACK WORK" direkt auf das "TRUNCATE TABLE" folgen.

# <span id="page-11-3"></span>**Schulungen / Tagungen / Informationsveranstaltung**

Eine Liste der anstehenden Konferenzen ist [hier](http://ibm.com/training/de/conf) zu finden.

### <span id="page-11-2"></span>**Kostenloses E-Learning Angebot für SAP Anwender mit DB2 auf Linux, Unix, Windows (LUW)**

SAP und IBM bieten weitere "Expert Sessions" für SAP auf DB2 für Linux, Unix und Windows (LUW) an.

Spezialisten aus beiden Häusern berichten über die neuesten Entwicklungen und geben Hinweise ("best practices") für den optimalen Einsatz von DB2 in produktiven SAP Umgebungen.

Teilnehmer an den "Expert Sessions" werden z.B. erfahren, wie das Risiko eines Systemausfalls minimiert werden kann und wie die Gesamtkosten (TCO) mit "DB2 optimiert für SAP" gesenkt werden können.

Die Web-Sessions werden in englischer Sprache durchgeführt. Die Teilnahme ist kostenlos.

Die Termine für die Expert-Sessions und Links für Anmeldung finden Sie im ["SAP Developer](https://www.sdn.sap.com/irj/sdn/db6) [Network"](https://www.sdn.sap.com/irj/sdn/db6) (SDN) (Userid für SDN erforderlich !).

Folgende Sessions werden angeboten:

- 1. Monitoring and Administration with SAP on DB2 Introduction to the DBA Cockpit
- 2. IBM DB2 9.7 for Linux, UNIX, and Windows Optimized for SAP
- 3. Monitoring and Administration with SAP on DB2 Database Performance Warehouse (DPW)
- 4. High Availability with SAP on DB2 IBM DB2 for LUW Cluster Using IBM Tivoli SA MP
- 5. Storage Optimization for SAP on DB2 DB2 Near-Line Storage Solution for SAP NetWeaver BW
- 6. Performance Optimization with SAP on DB2 Key Performance Indicators
- 7. Monitoring and Administration with SAP on DB2 DB6CONV
- 8. Storage Optimization with SAP on DB2 Storage Efficiency

## <span id="page-11-1"></span>**SAP-Schulungen**

Folgende SAP-Schulungen werden von IBM Training Services zum Thema SAP angeboten:

- • [CL67D1DE:](http://www-304.ibm.com/jct03001c/services/learning/ites.wss/de/de?pageType=course_description&includeNotScheduled=y&courseCode=CL67D1DE) DB2 LUW Administration für SAP Umsteiger Der nächste Termin ist vom 26.10 bis 30.10.2009
- • [CL62D1DE:](http://www-304.ibm.com/jct03001c/services/learning/ites.wss/de/de?pageType=course_description&includeNotScheduled=y&courseCode=CL62D1DE) DB2 für LUW SAP Performance and Tunung Der nächste Kurs findet in Frankfurt Main vom 09.11 bis 10.11.2009 statt
- • [CL65D1DE:](http://www-304.ibm.com/jct03001c/services/learning/ites.wss/de/de?pageType=course_description&includeNotScheduled=y&courseCode=CL65D1DE) DB2 für LUW Best Practices for SAP BW with DB2 V9 Dieser Kurs finden im Anschluß zum CL62D1DE in Frankfurt/Main vom 11.11. bis zum 13.11.2009 statt.
- • [CL61D1DE:](http://www-304.ibm.com/jct03001c/services/learning/ites.wss/de/de?pageType=course_description&includeNotScheduled=y&courseCode=CL61D1DE) DB2 für LUW SAP Advanced Administration
- Der nächste Kurs findet in Berlin vom 30.11 bis 01.12.2009 statt.

### <span id="page-11-0"></span>**GSE Tagung für "DB2 Working Group" Mitglieder und DB2 Experten**

Die DB2 LUW Working Group Tagung findet am 12. und 13. November 2009 im Seminaris SeeHotel Potsdam statt.

Die Anmeldung zum Seminar erfolgt direkt im See-Hotel Potsdam.

Bei Fragen, wenden Sie sich bitte direkt an den Chairman

Tagungsthemen:

- Neuerungen in DB2 V9.7 Cobra
- Erste Erfahrungen mit Index-Kompression im SAP Umfeld
- Zusammenfassung Sicherheitsmechanismen in DB2 von Authentication zu Encryption
- DB2 Cloud Computing was steckt hinter der Wolke
- DB2 meets Oracle Enable your Oracle Applications to DB2 V9.7
- Große Datenmengen als Herausforderung und Wege damit umzugehen am Beispiel von

D<sub>B2</sub>

• Erfahrungsaustausch

Anmeldung:

Bitte rufen Sie das Zimmerkontingent bis 15.10.2009 unter dem Stichwort "DB2" bei der Reservierungsabteilung per Mail ab: [potsdam@seminaris.de](mailto:potsdam@seminaris.de)

Einen Flyer zu dieser Veranstaltung kann [hier](http://gseimis2.gse.org/staticcontent/eventforms/Einladung%20DB2_LUW_WG_2009_Potsdam.pdf) runtergeladen werden.

Hier der Zugang zur [GSE Webseite.](http://www.gsenet.de/)

# <span id="page-12-3"></span>**Chats mit dem Labor**

Das Auftreten des Chat mit dem Lab hat sich verändert und hat eine direkte Verbindung zum db2 channel bekommen, um vorherige Chats zu wiederholen.

Eine Liste der bereits durchgeführten Chats ist [hier](http://www-306.ibm.com/software/data/db2/9/labchats.html) zu finden. Die Präsentationen der Chats, können angeschaut und heruntergeladen werden.

Analog zu den DB2 Chats gibt es auch noch BI Chats mit dem Labor. Die Präsentationen und Replays der Chats können [hier](http://www-01.ibm.com/software/data/education/bichat.html) angeschaut und heruntergeladen werden.

## <span id="page-12-2"></span>**Newsletter Archiv**

Alte Ausgaben vom DB2-NL sind nun zum Nachlesen in den Archiven zu finden von:

- ● [Lis.Tec](http://www.listec.de/DB2_Newsletter/View_category.html)
- ● [Cursor Software AG](http://www.cursor-distribution.de/infomaterial/cat_view/26-infomaterial/195-db2/196-newsletter)
- ● [Bytec](https://www.bytec.de/de/software/ibm_software/newsletter/db2newsletter/)
- ● [Drap](http://www.drap.de/link/db2)

# <span id="page-12-1"></span>**Anmeldung/Abmeldung**

Sie erhalten diesen Newsletter bis zur 3ten Ausgabe ohne Anmeldung. Wenn Sie weiterhin diesen Newsletter empfangen wollen, schicken Sie Ihre Anmeldung mit dem Subjekt "ANMELDUNG" an [db2news@de.ibm.com.](mailto:db2news@de.ibm.com)

# <span id="page-12-0"></span>**Die Autoren dieser Ausgabe:**

Sollten Sie Anfragen zu den Artikeln haben, können Sie sich entweder direkt an den jeweiligen Autor wenden oder stellen Ihre Frage über den DB2 NL, denn vielleicht interessiert ja die Antwort auch die anderen DB2 NL Leser.

<span id="page-12-7"></span>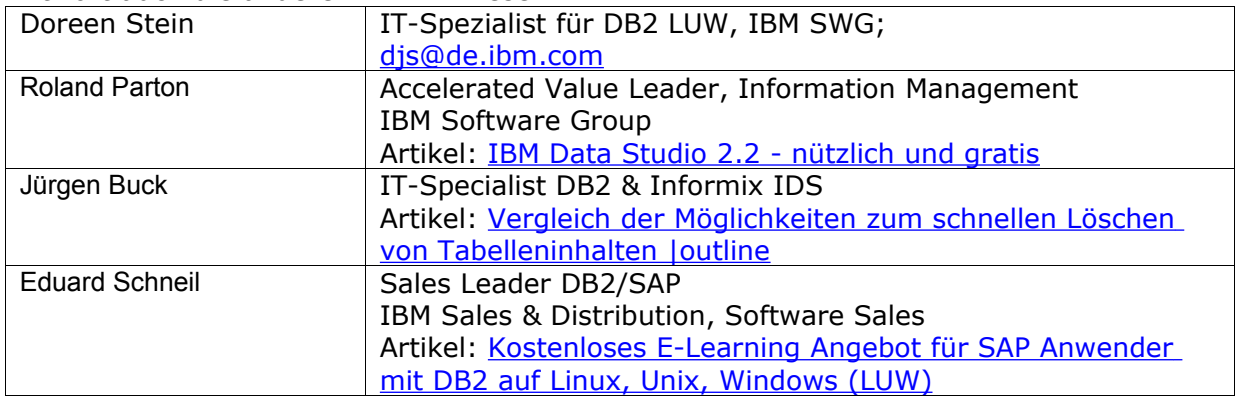

#### <span id="page-12-6"></span><span id="page-12-5"></span><span id="page-12-4"></span>**Reviewer und Ideenlieferanten:**

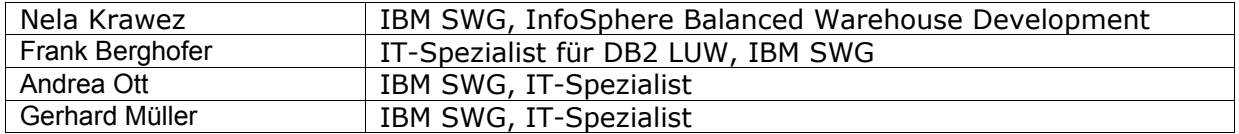